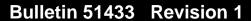

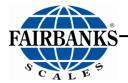

# **Ultegra Quick Start** 04/18

This is the Quick Start Guide for the **Ultegra Series scales**, which includes: **Ultegra Junior** (70 lb capacity), **Ultegra Series** (150 lb capacity) and **Ultegra MAX** (250 lb capacity). This bulletin is designed to help users install and setup their new scale. And, if needed, how to connect to UPS Worldship.

### **Getting Started:**

- 1. Remove the scale from the packing box.
- 2. Place the scale on a firm, flat surface where it will be used.
- 3. Using the level bubble, adjust one or two feet by hand, minimally, to level the platform (Do NOT adjust all 4 feet).
- 4. Ensure the scale is NOT placed against anything and that nothing is on or touching the platform.
- 5. The Ultegra Series scales come with a USB A-to-USB B cable. Plug the USB B connector into the USB port on the back of the scale, and the USB A connector into computer's USB port.
- 6. The scale's display will scroll "ULTEGRA", followed by the software and the revision numbers.
- 7. Then, "0.00", or "\_\_\_\_". Press and hold the ZERO key momentarily to set scale to "0.00" and prepare for use.

Ensure that NOTHING is in contact with the platform.

# **Basic Weighing/Operation:**

- 1. If the scale is NOT on zero (0.00), empty scale, then press the ZERO key momentarily to set display to zero (0.00)
- 2. Place the item to be weighed in the center of the platform
- 3. Read the weight on scale display

**Keys:** There are two (2) keys located on the main display, and two (2) keys on the optional remote display.

- **ZERO** Pushbutton resets the display to indicate zero (0.00), and the center-of-zero (>0<) indication will be displayed. (The zero range is limited to 2% or 3.00 lbs when set for Canadian use). The ZERO key will NOT operate if any of the following conditions are present: **1.** Motion on the platform, **2.** Underload condition, **3.** overload condition
- **UNITS -** Toggles the weight units between lb and kg.

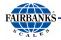

#### **Other Connections:**

**Output 1 -** To connect a computer, plug the provided USB A – to – USB B cable into the scale base where labeled "OUTPUT 1" and the other end into the computer's USB port. The scale will output GROSS weight to the UPS Online software.

If the Ultegra Series scale is not being used with a computer you will need to use the USB–to–AC power adapter accessory (sold separately).

**Remote Display -** Connect an optional remote display's RJ45 connector into the RJ45 plug, labeled "REMOTE DISPLAY" on the back of the scale.

### **Trouble shooting:**

| Display/Error    | Possible Cause           | Remedy                                     |
|------------------|--------------------------|--------------------------------------------|
| No display       | Power off                | Check connection to computer or AC         |
|                  |                          | Adapter.                                   |
| Incorrect weight | Platform binding         | Check that nothing is interfering with     |
|                  | Incorrect Units selected | platform.                                  |
|                  | Something touching       | Ensure correct UNITS are selected.         |
|                  | platform                 | If unsuccessful, contact National          |
|                  |                          | Accounts.                                  |
| Display          | Display damage           | Contact National Accounts.                 |
| unreadable       |                          |                                            |
| Zero key does    | Motion on scale          | Ensure that nothing is interfering with    |
| not reset scale  | Not holding key long     | platform and that a fan or vent is blowing |
|                  | enough                   | air on scale.                              |
| Display locked   | Program error            | Cycle power, if unsuccessful contact       |
|                  |                          | National Accounts.                         |
| HiCAP            | Too much weight on scale | Remove load, possibly repair needed.       |

# **UPS Worldship Setup+**

In UPS Worldship you will need to configure WorldShip to recognize the scale. With the UPS Worldship program running:

- Select TOOLS from the top menu bar.
- Select SYSTEM PREFERENCES from the top menu bar.
- Select HARDWARE.
- Ensure the HARDWARE tab is displayed.
- Use the SCALE PORT drop down and select USB
- Select FAIRBANKS SCB R9000-14U 150 lbs FLAT TOP (select the same for the Ultegra MAX – R9050 or Ultegra Jr)
- Click TEST SCALE
- "Test Active Scale" window will display. Connection status should display Connected.
- Click OK

04/18 2 51433 Rev. 1

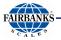

- In the SYSTEMS PREFERENCE EDITOR window, click OK to close.
- Your Ultegra Fairbanks Scales parcel shipping scale is now connected to UPS Worldship.

#### Fairbanks Scales National Accounts 800-332-1123

#### Disclaimer

Every effort has been made to provide complete and accurate information in this manual. Fairbanks Scales makes no representations or warranties with respect to the contents of this manual, and reserves the right to make changes to this manual without notice when and as improvements are made.

Fairbanks Scales shall not be liable for any loss, damage, cost of repairs, incidental, or consequential damages of any kind, whether or not based on express or implied warranty, contract, negligence, or strict liability arising in connection with the design, development, installation, or use the scale.

#### © Copyright 2018

This document contains proprietary information protected by copyright. All rights are reserved; no part of this manual may be reproduced, copied, translated, or transmitted in any form or by any means without prior written permission of the manufacturer.

04/18 3 51433 Rev. 1